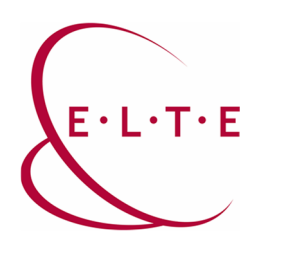

**Address:** 1117 Budapest, Pázmány Péter sétány 1/A, 6. emelet 6.127 szoba 1088 Budapest, Múzeum körút 4/C, Alagsor 61/A. szoba **Phone:** 372-2500/6800 **E-mail:** operator@elte.hu **Web**: iig.elte.hu

## Teams Meeting recording (Recording)

- Start recording
	- o Only users of lecturer access can start recording in a Teams Meeting
	- o The user, who starts recording, will be the owner of the video record of the Meeting
	- o Recording lasts until the lecturer stops it or until the meeting ends (each user leaves the meeting)
	- $\circ$  More actions ("...") Start recording:

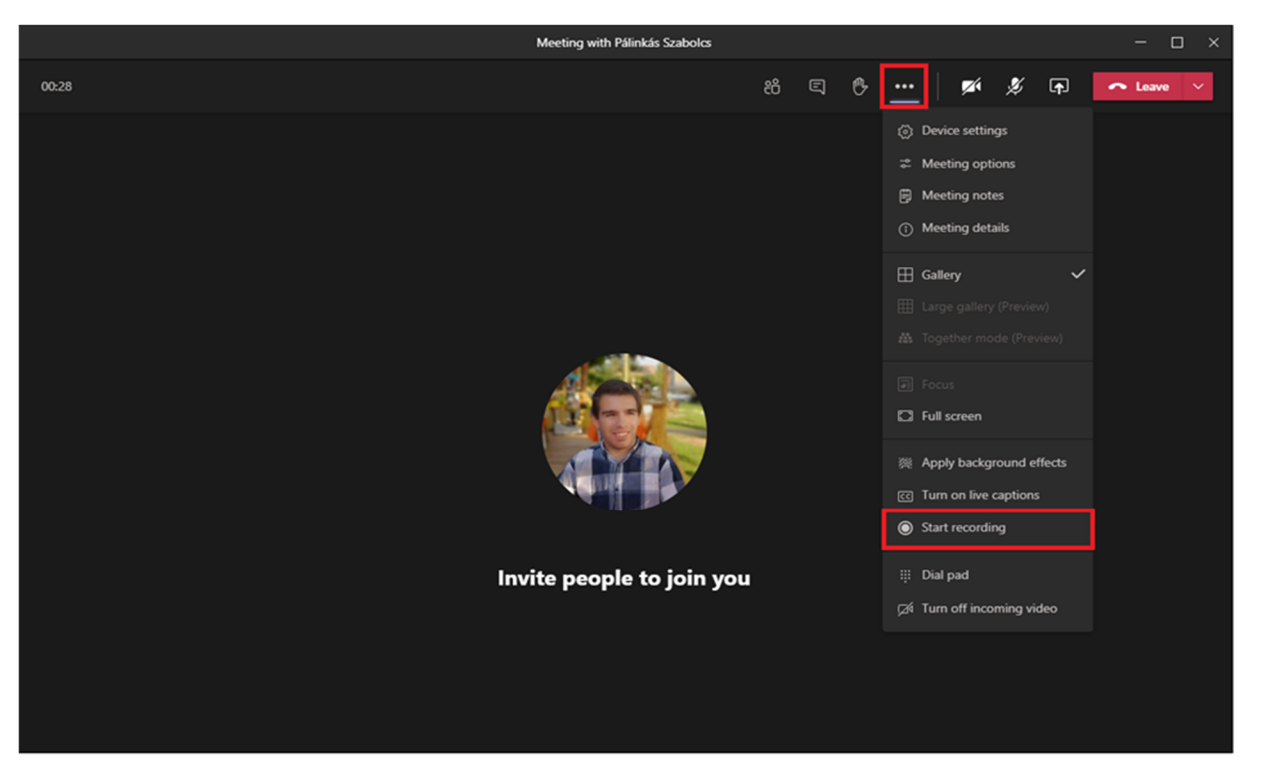

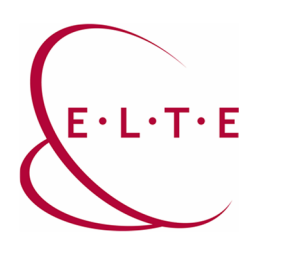

**Address:** 1117 Budapest, Pázmány Péter sétány 1/A, 6. emelet 6.127 szoba 1088 Budapest, Múzeum körút 4/C, Alagsor 61/A. szoba **Phone:** 372-2500/6800 **E-mail:** operator@elte.hu **Web**: iig.elte.hu

o After the start of recording, the system will inform each current user and anyone who enters the meeting later:

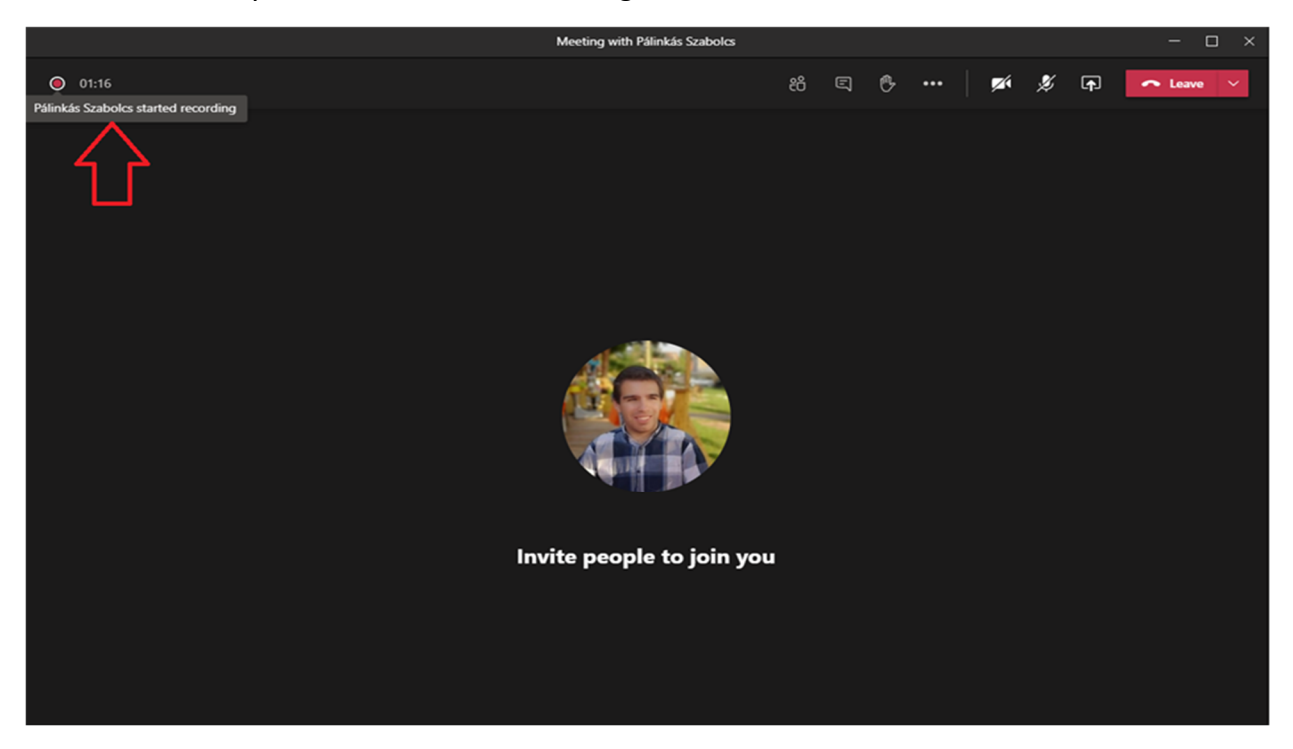

## • Storage of recording

- o Video file will be save to OneDrive (personal storage) or to Share Point (public storage) after the recording ends.
	- It will be saved to OneDrive if the recording is made in so-called "1:1" call. Namely, no group belongs to the recording. E.g.: Meetings organised in the calendar, where the subgroups of main groups have not been invited, or in case of chat calls.
		- In case of OneDrive saving, recording will be automatically shared with meeting participants if they are ELTE users.
		- Video will be saved to the storage of the user, who started recording.
	- It will be saved to SharePoint if the meeting started from a group, or the subgroup of a main group has been invited to the meeting in the calendar.
		- In case of SharePoint, since it is saved to the storage of the group, each participants will have access to the recording, whether they were included in the meeting or not

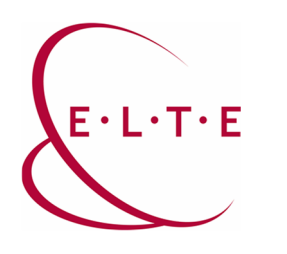

**Address:** 1117 Budapest, Pázmány Péter sétány 1/A, 6. emelet 6.127 szoba 1088 Budapest, Múzeum körút 4/C, Alagsor 61/A. szoba **Phone:** 372-2500/6800 **E-mail:** operator@elte.hu **Web**: iig.elte.hu

o After the recording has ended, the system will share the link of the video in the chat:

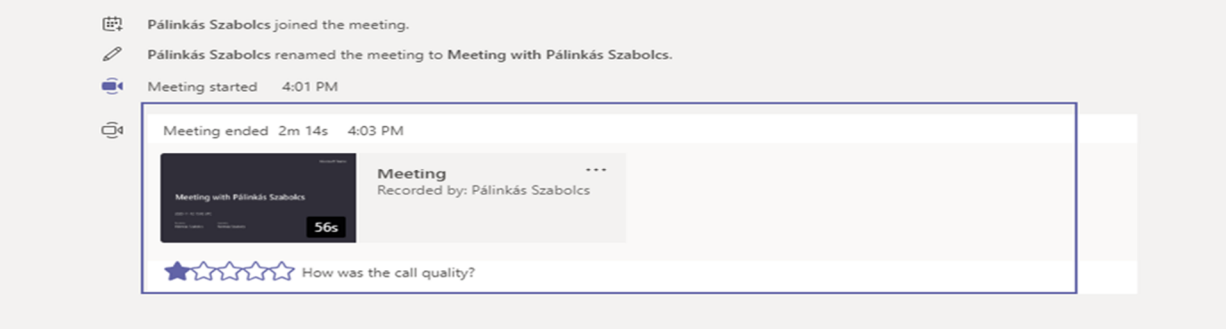

o It is useful to download the video and then upload it to Microsoft Stream service

Detailed Microsoft description about recording storage and share is available on the following link:

[Use OneDrive for Business and SharePoint for meeting recordings](https://docs.microsoft.com/en-us/microsoftteams/tmr-meeting-recording-change#permissions-or-role-based-access) - Microsoft Teams | Microsoft Docs

If you have any problems or questions, feel free to contact our IIG colleagues on [teams@elte.hu](mailto:teams@elte.hu) email address.

ELTE IIG team wish you successful use of the program!